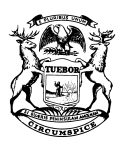

GRETCHEN WHITMER GOVERNOR

STATE OF MICHIGAN DEPARTMENT OF TREASURY LANSING

RACHAEL EUBANKS STATE TREASURER

# **NOTICE OF MEETING**

# **MUNICIPAL STABILITY BOARD**

Please take notice that the Municipal Stability Board has scheduled the following meeting:

## **Wednesday, March 16, 2022 11:00 AM**

### **Richard H. Austin Building 430 W. Allegan Street Lansing, MI 48922 1st Floor – State Treasurer's Board Room**

Additionally, members of the public may attend the meeting virtually via Microsoft TEAMS.

The meeting is open to the public and this notice is provided under the Open Meetings Act, 1976 PA 267, MCL 15.261 to 15.275.

After joining the meeting, the public may provide comment at the appropriate times as directed by the meeting administrator during the meeting.

Any individual who requires additional assistance for effective participation should direct a request for assistance to Kristin Brown at (517) 335-7469 in advance of the meeting.

You can join the meeting via Microsoft TEAMS by using a desktop, laptop, tablet, or mobile phone. In addition, you can also join the meeting by using a conference call

line. Instructions for joining this meeting are listed below and will also be posted at [www.michigan.gov/MSB](http://www.michigan.gov/MSB)

### **Join Microsoft Teams Meeting from Any Device**

Join Teams meetings anytime, anywhere, from any device. Teams meetings are best when you join them from the Teams app or Teams on the web from a desktop, laptop or tablet.

#### **Dial In**

Join by dialing the phone number and conference ID# listed below:

#### 1-248-509-0316

#### Conference ID: 277 719 406#

#### **Desktop, Laptop, or Tablet**

Join by clicking or typing in the link below:

#### <https://bit.ly/msb031622>

You can join via web browser, Microsoft Edge, or download the Microsoft Teams desktop app. If you currently have the Microsoft Teams app, the meeting will open automatically. If you have a Microsoft Teams account, select "Sign In" to join with access to the meeting chat and more. If you do not have a Microsoft Teams account, you have the option to enter your name to join the meeting as a guest.

#### **Mobile Phone Teams App**

Join by clicking or typing in the link below:

#### <https://bit.ly/msb021622>

To get the best of Microsoft Teams meetings on a mobile phone, including audio and video, you will need to download and install the Microsoft Teams mobile app. If you currently have the Microsoft Teams mobile app, select "Join Microsoft Teams Meeting" to open the app and join the meeting. If you have a Microsoft Teams account, select "Sign In" and join with access to the meeting chat and more. If you do not have the Microsoft Teams mobile app, you will be redirected to the app store to download and install the app. If you do not have a Microsoft Teams account, select "Join as a Guest" and enter your name to join the meeting as a guest.

Note: Try to download the app at least 15 minutes before the meeting starts. It might take a several minutes, depending on your internet connection.